# TEKNOLOJİ FAKÜLTESİ

# GÖRÜNTÜ İŞLEME DERSİ ÇALIŞMA SORULARI (27.05.2019)

1.) Aşağıdaki resimde verilen alanlar karedir ve koordinatları soruda verilmiştir. Verilen filtre ile üstteki alanI korelasyona, alttaki alanı ise konvolüsyona tabi tutunuz. Sonuçları aynı resim üzerinde gösteriniz.

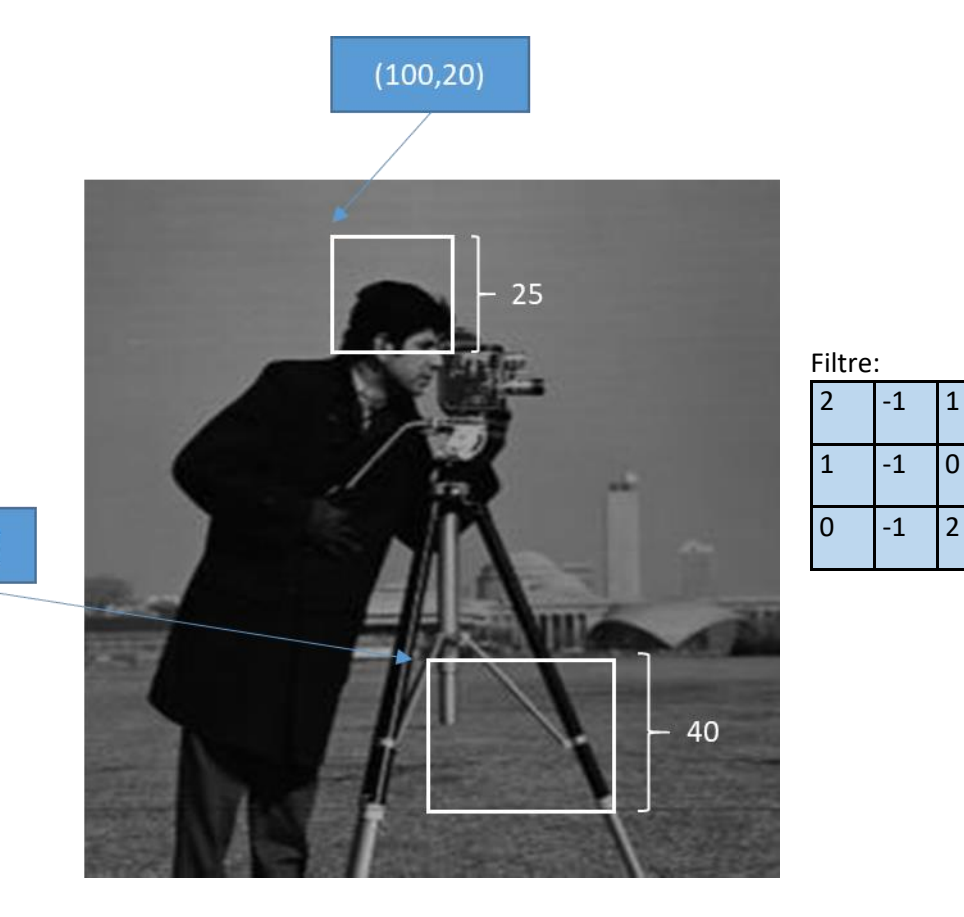

 $(125, 210)$ 

Yanıt 1.)

```
x=imread('cameraman.tif');
figure,imshow(x)
filtre1=[2 -1 1; 1 -1 0; 0 -1 2]; %korelasyon için
filtre2=[1 -1 2;0 -1 1;2 -1 0];%konvolüsyon için 180 derece döndürüldü
g1=x(20:45,100:125);
g2=x(210:250,125:165);
g1Corr=conv2(g1,filtre1,'same');g1Corr=mat2gray(g1Corr);g1Corr=im2uint8(g1C
orr);
g2Conv=conv2(g2,filtre2,'same');g2Conv=mat2gray(g2Conv);g2Conv=im2uint8(g2C
onv);
x(20:45,100:125)=g1Corr;
x(210:250,125:165)=g2Conv;
figure,imshow(x)
```
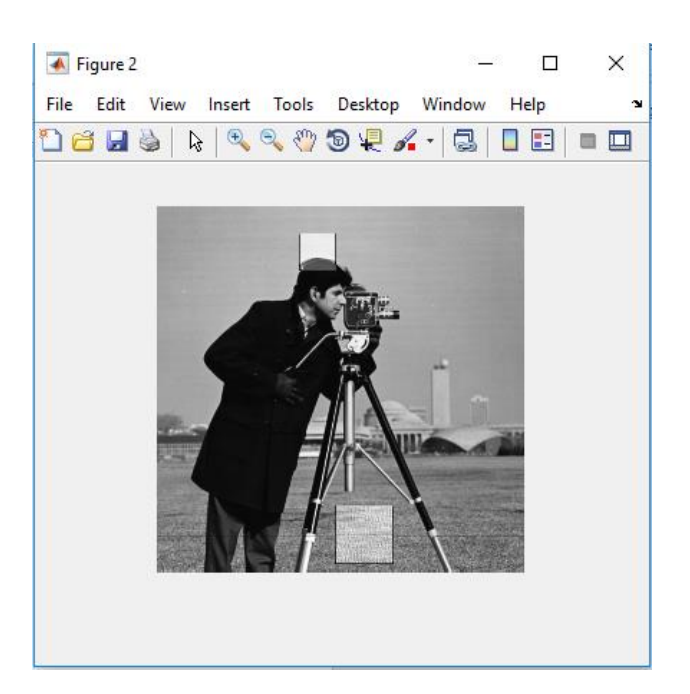

2.) Kalemler.jpg adında RGB formatında bir resim dosyası veriliyor.

a) Bu resim dosyasının her bir renk kanalında 80 ile 120 parlaklık değerleri arasında olan piksellerin sayısını bulunuz ve ayrı ayrı ekrana yazdırınız.

b) Bu resim dosyasının her bir renk kanalında 60 ile 90 parlaklık değerleri arasında bulunan piksellerin tümleyenlerini (complement) alarak aynı resim üzerinde gösteriniz ve resmi ekrana görüntüleyiniz.

Yanıt 2.)

```
clear;close all;clc;
x=imread('kalemler.jpg');
figure,imshow(x);
R sayi=0;G sayi=0;B sayi=0;
%% a şıkkı
for i=1:size(x,1)for j=1:size(x,2)if x(i,j,1) >=80 & x(i,j,1) <=120
             R_sayi=R_sayi+1;
         end
     end
end
for i=1:size(x,1)
     for j=1:size(x,2)
        if x(i,j,2) >=80 & x(i,j,2) <=120
             G_sayi=G_sayi+1;
         end
     end
end
for i=1:size(x,1)for j=1:size(x,2)if x(i,j,3) >=80 & x(i,j,3) <=120
             B_sayi=B_sayi+1;
         end
```

```
 end
end
fprintf('R=%d G=%d B=%d\n',R_sayi,G_sayi,B_sayi);
%%b şıkkı
% her Bir kanal (R,G,B) için değeri [60 90] aralığında olan piksellerin
% tümleyenleri alınıyor.
for i=1:size(x,1)
    for j=1:size(x,2)if x(i,j,1) >=60 & x(i,j,1) <=90
            x(i,j,1)=255-x(i,j,1); end
     end
end
for i=1:size(x,1)
    for j=1:size(x,2)if x(i,j,2) >=60 & x(i,j,2) <=90
            x(i,j,2)=255-x(i,j,2); end
     end
end
for i=1:size(x,1)
    for j=1:size(x,2)if x(i, j, 3) >=60 & x(i, j, 3) <=90
            x(i,j,3)=255-x(i,j,3); end
     end
end
figure,imshow(x);
```
### **Sonuç: R=26180 G=67009 B=103935**

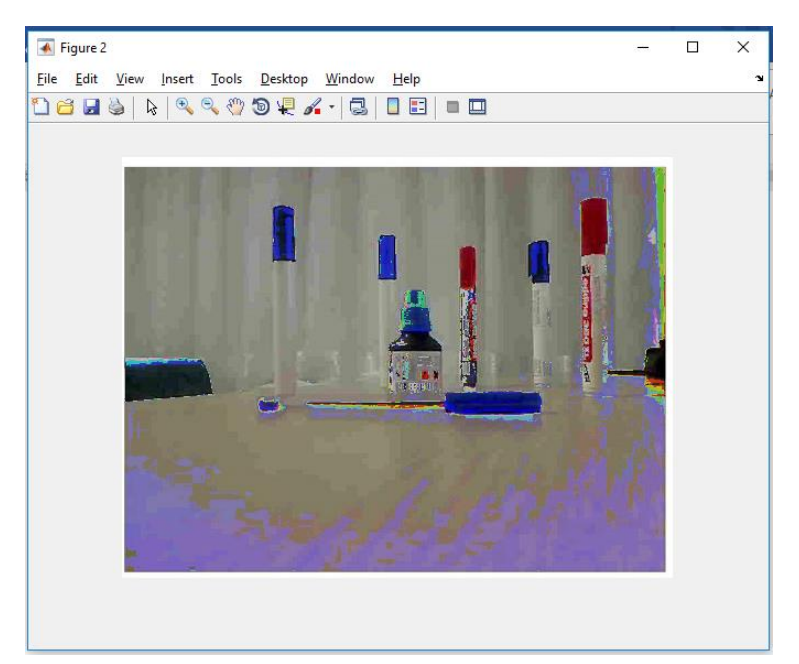

3.) Aşağıda verilen 3 adet resim dosyasından histogramları birbirine en yakın (en benzer) olan iki tanesini bulan program yazınız.

- cameraman.tif
- coins.png
- cell.tif

```
Yanıt 3.)
   % 1. yöntem
  clear;close all;clc;
  x1=imread('cameraman.tif');
  x2=imread('cell.tif');
  x3=imread('coins.png');
  %alt kısımda tüm resimlerin histogram vektörlerinin aynı boyutta çıkması 
  için 20 adet bin değeri verildi.
  h1=histogram(x1,'NumBins',20);h1Values=h1.Values;
  h2=histogram(x2,'NumBins',20);h2Values=h2.Values;
  h3=histogram(x3,'NumBins',20);h3Values=h3.Values;
  fark 1 2=norm(h1Values-h2Values);
  fark 2 3=norm(h2Values-h3Values);
   fark 1 3=norm(h1Values-h3Values);
   [deger,indis]=min([fark 1 2,fark 2 3,fark 1 3]);
   if indis==1
        fprintf('En benzer histogramlar 1. ve 2. resimlerdir\n');
   elseif indis==2
       fprintf('En benzer histogramlar 2. ve 3. resimlerdir\n');
   elseif indis==3
       fprintf('En benzer histogramlar 1. ve 3. resimlerdir\n');
   end
   %%2. Yöntem %%%%%%%%%%%%%%%%%%%%%%%%%%%%%%%%%%%%%%%%%%%%%%%%%%%%%%%
   clear;close all;clc;
  x1=imread('cameraman.tif');
  x2=imread('cell.tif');
  x3=imread('coins.png');
  %imhist() fonksiyonu 256x1'lik histogram vektörü oluşturur. Dolayısıyla
  %yukarıdaki gibi 20 değerini kullanmamız gerekmez.
  h1=imhist(x1);
  h2=imhist(x2);h3=imhist(x3);fark 1 2=norm(h1-h2);
  fark2<sup>-3=norm(h2-h3);</sup>
   fark<sup>-1</sup>3=norm(h1-h3);
   [degree,indis]=min([fark 1 2,fark 2 3,fark 1 3]);
   if indis==1
        fprintf('En benzer histogramlar 1. ve 2. resimlerdir\n');
   elseif indis==2
       fprintf('En benzer histogramlar 2. ve 3. resimlerdir\ln');
   elseif indis==3
```
fprintf('En benzer histogramlar 1. ve 3. resimlerdir\n');

**En benzer histogramlar 1. ve 2. resimlerdir**

end

4.) Aşağıdaki resmin R kanalı prewitt, G kanalı sobel ve B kanalı roberts yöntemleriyle filtrelenecektir. Sonrasında 3 kanal toplanarak sonuç resim görüntülenecektir.

```
• Headquarters-2.jpg
```
Yanıt 4.)

```
clear;close all;clc;
x=imread('headquarters-2.jpg');
r=x (:, :, 1);
g=x (:, :, 2);
b=x (:, :, 3);
r1=edge(r,'prewitt');
g1=edge(g,'sobel');
b1=edge(b,'roberts');
y = r1 + b1 + g1;figure
subplot(1,2,1), imshow(x);
subplot(1,2,2), imshow(y);
```
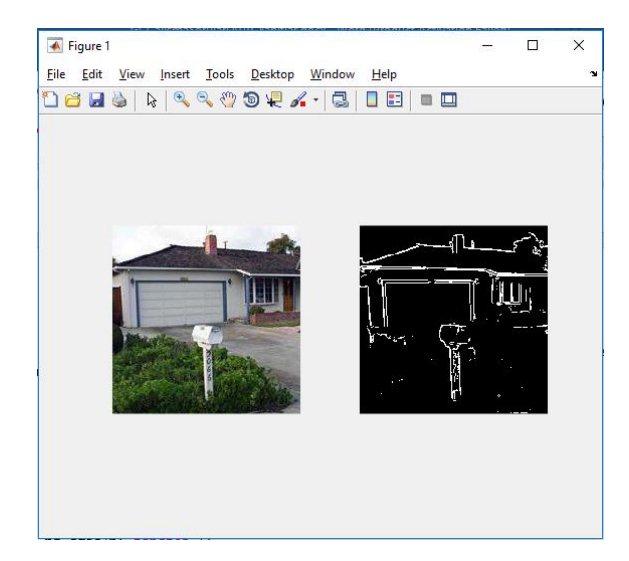

5.) Kalemler.jpg isimli resmin R kanalı average, G kanalı average [3 5], B kanalı average [4 5] filtresiyle filtrelenecek ve 3 sonuç birleştirilerek renkli görüntü yeniden elde edilecektir. Her iki görüntü aynı subplot penceresinden görüntülenecektir.

Yanıt 5.)

```
clear;close all;clc;
x=imread('Balonlar.jpg');
r=x(:,:,1); \text{sr} kanalı
g=x(:,:,2);%g kanalı
b=x (:, :, 3); b kanalı
avgF1=fspecial('average');%default
avgF2=fspecial('average', [3 5]);
avgF3=fspecial('average', [4 5]);
r1=imfilter(r,avgF1);
g1=imfilter(g,avgF2);
b1=imfilter(b,avgF3);
y=cat(3,r1,g1,b1);%3 kanal birleştirilip tekrar renkli görüntü elde 
ediliyor.
figure
subplot(1,2,1), imshow(x);
```
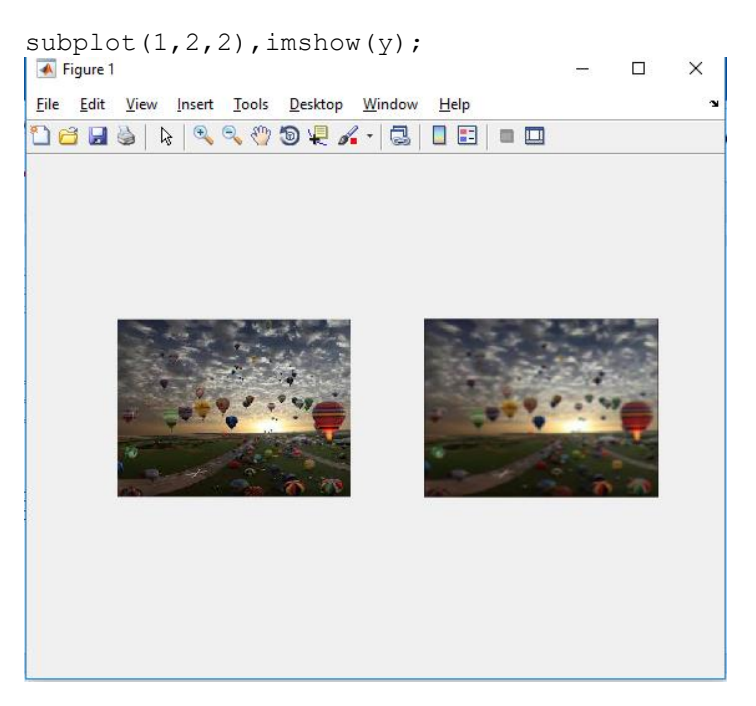

6.) Dört resmin birleşiminden oluşan yeni.jpg isimli resim dosyası ile aşağıdaki resimlerden hangisinin en fazla benzerlik içerdiğini öznitelikler yöntemiyle bulunuz.

- cameraman.tif,
- rice.png,
- coins.png,
- circuit.tif

Yeni.jpg

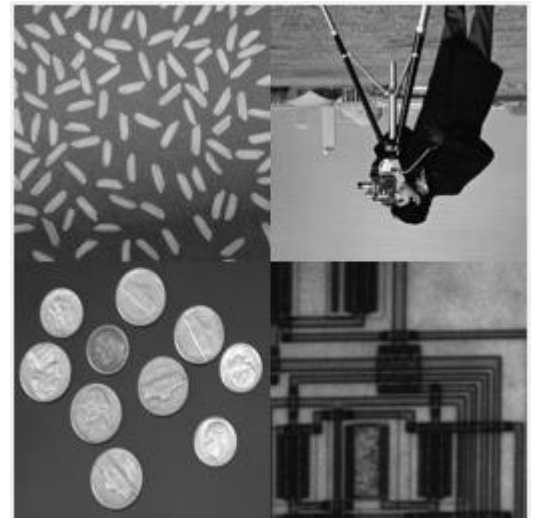

# Yanıt 6.)

clear;close all;clc;

```
y0=imread('yeni.jpg');
y0Points=detectSURFFeatures(y0);
y0Features=extractFeatures(y0,y0Points);
y0PointsLoc=y0Points.Location;
```

```
y1=imread('cameraman.tif');
y1Points=detectSURFFeatures(y1);
y1Features=extractFeatures(y1,y1Points);
y1PointsLoc=y1Points.Location;
y2=imread('rice.png');
y2Points=detectSURFFeatures(y2);
y2Features=extractFeatures(y2,y2Points);
y2PointsLoc=y2Points.Location;
y3=imread('coins.png');
y3Points=detectSURFFeatures(y3);
y3Features=extractFeatures(y3,y3Points);
y3PointsLoc=y3Points.Location;
y4=imread('circuit.tif');
y4Points=detectSURFFeatures(y4);
y4Features=extractFeatures(y4,y4Points);
y4PointsLoc=y4Points.Location;
% yeni.jpg ile cameraman.tif benzerlikleri çıkartılıyor.
indexPairs_y0y1=matchFeatures(y0Features,y1Features);
% yeni.jpg ile rice.png benzerlikleri çıkartılıyor.
indexPairs y0y2=matchFeatures(y0Features,y2Features);
% yeni.jpg ile coins.png benzerlikleri çıkartılıyor.
indexPairs y0y3=matchFeatures(y0Features,y3Features);
% yeni.jpg ile circuit.tif benzerlikleri çıkartılıyor.
indexPairs_y0y4=matchFeatures(y0Features,y4Features);
[degree,indis]=max([size(indexPairs\ y0y1,1)size(indexPairs\ y0y2,1)...]size(indexPairs_y0y3,1) size(indexPairs_y0y4,1)]);
if indis==1
     fprintf('En çok benzeyen resimi cameraman.tif ''dir\n');
elseif indis==2
    fprintf('En çok benzeyen resimi rice.png ''dir\n');
elseif indis==3
    fprintf('En çok benzeyen resimi coins.png ''dir\n');
elseif indis==4
     fprintf('En çok benzeyen resimi circuit.tif ''dir\n');
end
```
7.) Aşağıdaki soruda B=disk,1 ; C=square,3 yapısal elemanıdır. A ise parmakizi.png resmini temsil etmektedir.

Buna göre: ((A ● C) ⊕ B) işleminin sonucunda ortaya çıkan 50 pikselden küçük piksel topluluklarını (öbeklerini) görüntüleyiniz.

Yanıt 7.)

```
clear;close all;clc;
A=imread('parmakizi.png');
A=rgb2gray(A);
A = A > 1;
```

```
B=strel('disk',1);
C=strel('square',3);
solTaraf=imclose(A,C);
sonuc=imdilate(solTaraf,B);
p50=bwareaopen(sonuc,50);
fark=sonuc-p50;
figure,imshow(fark);
```
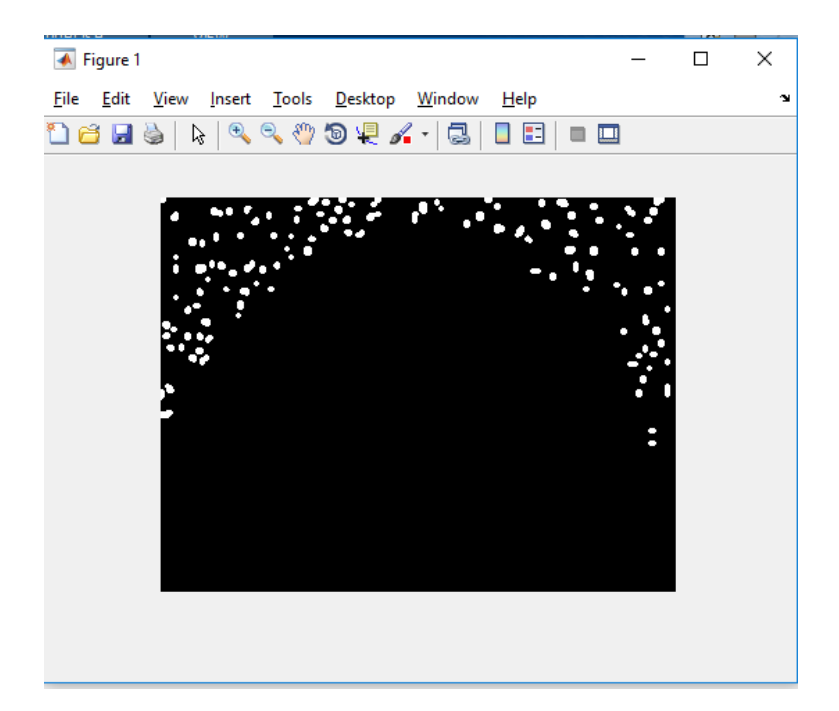

8.) Bu soruda A parmakizi.png resmini temsil etmektedir. Önce A'nın gürültülerini temizleyiniz. Sonrasında şekilde görüldüğü gibi A'yı 4'e bölüp her bir parçayı şekilde verilen yapısal eleman ile yayınız. Sonrasında tüm resmi tekrar birleştiriniz.

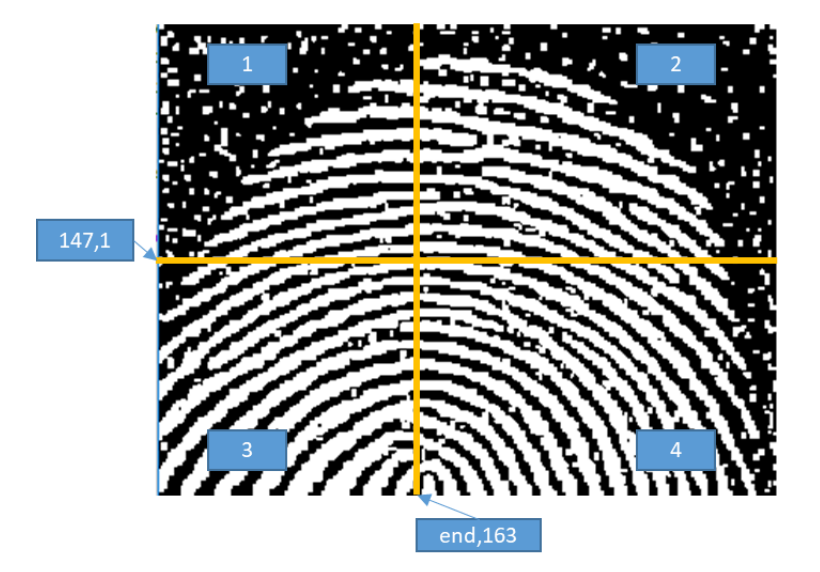

- 1. (line, 8, 5)
- 2. (line, 8, -20)
- 3. (line, 8, 45)
- 4. (line, 8, 45)

### Yanıt 8.)

```
clear;close all;clc;
A=imread('parmakizi.png');
A=rgb2gray(A);
```

```
A = A > 1;ye=strel('square',5);
B=imerode(A,ye);
figure, imshow(B);
B1=B(1:147,1:163);ye1=strel('line',8,5);
B2=B(1:147,164:end);ye2=strel('line',8,-20);
B3=B(148:end,1:163);ye3=strel('line',8,45);
B4=B(148:end,164:end);ye4=strel('line',8,-45);
C1=imdilate(B1,ye1);
C2=imdilate(B2, ye2);
C3=imdilate(B3,ye3);
C4=imdilate(B4, ye4);
```
sonuc=[C1 C2;C3 C4]; figure,imshow(sonuc);

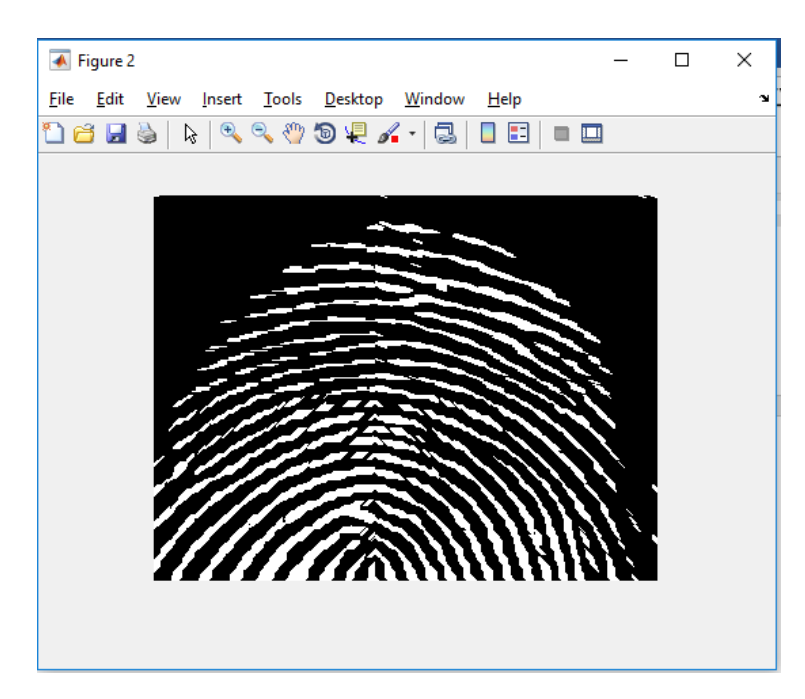

9.) rastgele.jpg resminde aşağıda verilen örüntünün kaç defa geçtiğini ve başlangıç koordinatlarını bulan bir program yazınız.

Bulunacak Örüntü:

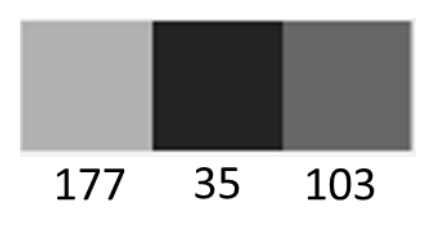

Rastgele.jpg

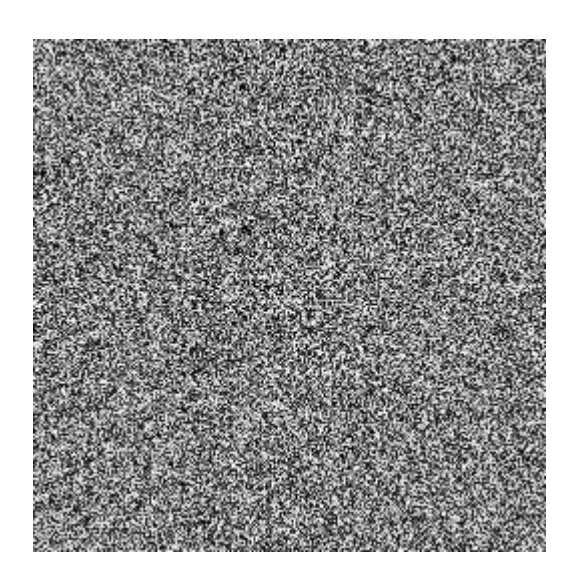

### Yanıt 9.)

```
clear;close all;clc;
x=imread('rastgele.jpg');
figure,imshow(x);
sayac=0; k=1;for i=1:size(x,1)for j=1:size(x,2)-2if x(i, j) == 177 & x(i, j+1) == 35 & x(i, j+2) == 103 sayac=sayac+1;
             baslangicKoord(k,1)=i;
             baslangicKoord(k,2)=j;
            k=k+1; end
     end
end
fprintf ('Bulunan örüntü sayısı=%d\n', sayac);
fprintf('Koordinatlar: Satır=%d 
Sütun=%d\n',baslangicKoord(1,1),baslangicKoord(1,2));
```
Bulunan örüntü sayısı=1

Koordinatlar: Satır=11 Sütun=7